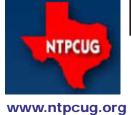

# North Texas PC News

3RD SATURDAY SIGS MEET AT
King of Glory Lutheran Church
6411 Lyndon B. Johnson Freeway
Dallas, Texas

## Prez Sez

November 2011 Volume 31 • Number 11

by Chuck Fiedler chuck.fiedler@ntpcug.org

Well, here we are in November and the Halloween celebration is over. Now we rush headlong into Thanksgiving and soon thereafter, Christmas and New Years.

If you missed last month's software fair, you missed a fine event. We plan to make that an annual part of our schedule in the future. Be looking for presenter feedback about the Fair in our December newsletter

We did not have a business meeting in October as the take-down of the software fair wasn't complete by noon.

In November, we return to our regularly scheduled SIG meetings, and will have a regular business meeting with door prizes. The room assignments will come via email and be at the check-in desk, so pick up a copy there and enjoy your favorite SIGs.

More significantly, note that this is the last month of our two-month PC raffle. This is a great PC -- one that everyone should want. If you don't believe me, read the details on page 2.

The work along LBJ continues with concurrent traffic problems. I encourage you to take an alternate route to Hillcrest and then to the north frontage road and KOG. The last time I was there, both access to and exit from the church were via the west driveway.

Be sure you come to the November 19 meeting and...

Share what you know, learn what you don't.

| In this Issue                                                     |
|-------------------------------------------------------------------|
| Prez Sez1                                                         |
| Our Last Raffle of 20112                                          |
| Special Interest<br>Groups (SIGs)3                                |
| ROSE7                                                             |
| NTPCUG Member<br>Websites7                                        |
| Advertising Rates8                                                |
| News from the Northwest9                                          |
| Tips and Tricks – Digital Photography14                           |
| NTPCUG Monthly Flyer16                                            |
| Volunteering16                                                    |
| Emeritus Members, Board of Directors, Calendar, Mailing Address17 |

# One Great PC - Our Last Raffle of 2011

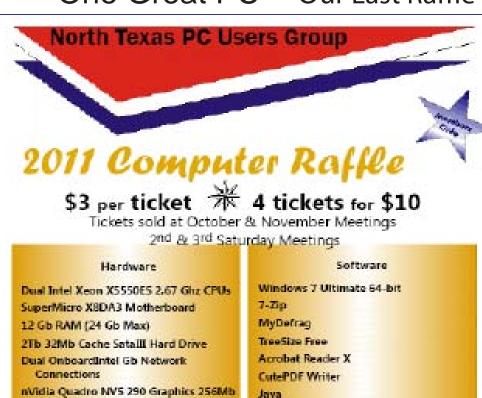

At our October meeting, we received a last-minute PC raffle donation from Chris Cox, President of the North Texas Linux Users Group (NTLUG). NTLUG is also a SIG within NT-PCUG. The Linux SIG meets every 3rd Saturday with all other NTPCUG SIGs, so if you have an interest in Linux, Chris' SIGs are the place to be.

The PC being raffled is a doozy. The specs are shown below, but needless to say, this one has more capability and features than anything we've been able to offer previously. Will 12 GB of RAM meet your needs? Does the 2 TB SATA III hard drive give you all the space you need, at least initially? Does a 600 watt power supply allow for PLENTY of expansion? And of course, the processor is smarter than many of us!!

#### Purchase Tickets at our table near the Sign-in Desk 8:00 am 'til 12:00 noon

Hunes

**VLC Media Player** 

(Adobe Flash / Shockwave

Drawing for the Winner — November 19th Business Meeting Computer can be picked up at KOG any 3rd Saturday or any Tuesday or Thursday 1-4 pm

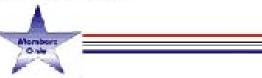

Windows 7 Ultimate (64 bit) is installed and ready to go.

Pci Express x16 w/Dual Monitor Cable

600w Power Supply. Onboard audio

CD / DVD Burner w/ Lightscribe

November is the last month for this raffle. Tickets will be sold until Noon at the Information Desk at our Nov 19th meeting, with prices noted below, and the drawing will be performed during the Noon business meeting that same day. You don't have to be present to win, but tickets have to be acquired by the deadline.

You MUST be an NTPCUG member to participate, but you can join before you purchase your raffle tickets. Just renew your membership at Saturday's meeting, or go to http://ntpcug.org/joinNT-PCUG.html, complete the form, and click the Submit bottom at the bottom and proceed to Paypal to make that payment.

## Special Interest Groups (SIGs) ...

Sessions with presentations, discussion, and exchanges of information

All meetings at King of Glory Lutheran Church, 6411 LBJ Fwy in Dallas (between Preston & Hillcrest, north side of LBJ).

#### Building Web Sites — 8:00 am

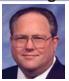

Bill Parker, SIG Leader bill.parker@ntpcug.org

presented by Alan Lummus

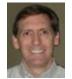

We'll explore website creation options other than template systems like WordPress and Joomla.

#### .NET Developers - 9:00 am

Tuc Goodwin tgoodwin@ntpcug.org

The schedule for the next few months is below:

11/19/11 - Handling Errors using Exceptions12/17/11 - Understanding Generics1/21/12 Understanding Query Expression

#### SharePoint - 11:30 am

Ram Yadav ram\_yadav@hotmail.com

For the time being, we are suspending the Sharepoint SIG. We'll notify you here and by seperate e-mail if/when the SIG resumes. Thanks for your ongoing support.

#### Digital Photography — 10:00 am

Spike Smith, NCE harold.smith@ntpcug.org

How to take better pictures? This is our consistent theme for our enjoyment and workplace.

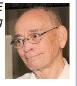

Part of this month's program ties in closely with photo editing as printed elsewhere in this newsletter. How well we capture our images ties in with our needs for editing. A great image capture seldom requires any editing except for sizing. Whether we are using a 10 megapixel cell phone or flat camera or larger

cameras, even large view cameras with film backs, we compose and plan our formal pictures the same way.

The advent of digital cameras doesn't change pre-capture techniques. Digital only makes our shoots more economical and faster. Although my greatest enjoyment with photography is with large prints, I, like everyone else, have smaller cameras for daily use. We should spend some time to learn the special characteristics, short-comings, and methods for achieving the most out of the newer and more popular camera sizes.

Bring your questions, comments, and equipment for discussing points of interest.

## Digital Photo Editing Software — 11:00

Spike Smith, NCE harold.smith@ntpcug.org

Whether we are using Photoshop, Paint Shop Pro, Gimp, Google, or perhaps other excellent imaging editing products, come join our SIG as we learn, share, and enjoy improving the effectiveness of our captured and created images.

Do we need a photo editor with our present everyday snapshots? Well, most people don't. Our popular cameras have evolved considerably within the past few years. Among the enjoyable changes are the dSLR (digital single lens reflex), which has improved quality and reduced costs. The pro-sumer cameras have given us many features for near-professional quality. A new series of compact cameras has developed into high image quality image capturing and at a much smaller size and reduced costs than the dSLR. Also, there is an amazing improvement in image quality with those ultra thin shirt pocket cameras and cell phone cam-

eras.

With these improved tools for snapshots, many of our present users just ignore any editing concepts. Why bother when we can directly transfer (or thru our personal computers) the images to the Internet and email? These pictures have already been enhanced somewhat as they convert our captured image into the JPEG format. These images look better, have more detail every year, and we will just expect continued improvements to be made.

Now that we have quick and easy photographs, what are the benefits for importing these into our imaging editor? For one, you may be amazed how those 'good' pictures you view on the camera monitor can look better when transferred to your computer. Several flat cameras and cell phones of today have an image that is enlargeable, cropped, customized, and may well work into your social club's newsletters. Get with it and build a collage and prepare images for e-Bay, Amazon.com, and other money-making systems.

Of course, we will include in our monthly meetings editing of high-definition images from larger cameras as well as those popular economy series devices.

Whether you would like to refresh your techniques or learn from scratch – bring your questions and comments to our SIG meetings.

We will even speak the language of: layers, masks, filters, vectors, and curves. It's easy though if we take them one at a time.

#### Internet — 11:00 am

Glynn Brooks glynn.brooks@ntpcug.org

#### Accessing YouTube

We will continue our discussion of how to download streaming video from YouTube and other web sites. We will also look at how Google is incorporating HTML5 into their web sites, and demonstrate HTML5 web screens in IE9, Chrome, and Firefox.

#### Investors - 1:30 pm

Gil Brand gbrand@ntpcug.org

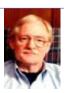

We will have our usual Q&A session. Bring your questions and experiences in investing and share with the group.

#### IT Professional — 9:00 am - 11:00 am

Larry Copeland, Co-SIG leader Mark Phelps, Co-SIG leader Lacopeland2000@yahoo.com eytukan@gmail.com

Regrettably, the IT PRO sig cannot meet in November due to last-minute job requirements. See you in December.

#### Linux Installation Project - 9:00 am

The Linux Install Project helps users with their Linux install or configuration problems. Bring your machine and we will help you get it running.

#### Making Money on the Internet — 9:00 am

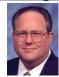

Bill Parker, SIG Leader bill.parker@ntpcug.org presented by Alan Lummus

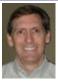

We'll explore several free or very inexpensive shopping cart options other than ECWID.

#### Microsoft Access SIG — 11:00 am

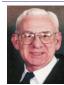

Larry Linson larry.linson2@ntpcug.org Jim Wehe jimwehe@gmail.com

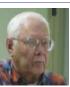

On November 19, 2011, "Remembering – Oh So Easy", about using Access as an adjunct to memory by end-user queries and by automating the procedure using basic developer techniques. Larry points out "You don't have to be old to forget things, but you can use Access to refresh your memory." Our sample database's acronym is ROSE, but there's more to the name than that... look for the short article of that name in this month's North Texas PC News.

In October, 2011, SIG Co-Leader Larry Linson continued our series on handling data in Access with "Moving Data Into and Out of Access". We looked at storing inside Access information from an external file and recreating that external file from the stored

information, an approach that works regardless of the file's format (and we do not even have to know that format), and stores it in what is called a *Binary Large Object* (appropriately enough, abbreviated as *BLOB*). An example database has been uploaded to the "Files" section of our SharePoint site. Download it and give it a try!

**Coming attractions:** We solicit your suggestions for topics.

Our list of suggested, but not yet presented, topics includes:

- VBA: When, where, and how to use it (we are covering some of these topics right now)
- More about the look and feel, and the features and functions, of Access 2010.
  - · Access and the Web

We need to know what topics you'd like to hear, see, and learn. Come to the meetings and let's discuss them. Write some suggestions, add your contact information so we can explore details if what you want isn't clear to us, and give them to **Jim** or **Larry.** 

A continuing call for presenters: We want you to show us a *Microsoft Access* database you created and use, a tutorial on an Access-related topic, other Access- or Office-related material, or to contact a friend of yours who'd be a good guest speaker. If you need help constructing the presentation, see **Jim** or **Larry** – we're not from the government, but we're here to help.

Valuable prizes: We will have another drawing for valuable prizes at our meeting in November. Attend and see what the prize will be. Hint: in September, you'd have had a 50% chance of winning one of our valuable prizes! In October, our valuable prize was the demonstration file uploaded to the Files section of our SharePoint site. In *November*, we will draw for *tangible items* at the meeting.

#### Microsoft Certification SIG - 1:30 pm

Tom Perkins tomperki@gmail.com

Continuing examination of ASP.NET MVC3 and Entity Framework.

#### Questions or comments?

Contact Tom Perkins (<u>tomperki@gmail.com</u>) or Chris Morgan (<u>chris.morgan@ntpcug.org</u>)

#### Microsoft Excel - 8:00 am

Frank Tubbs, SIG leader ftubbs@sbcglobal.net

As part of my job search, I have been boning up on PivotTables in Excel 2010. They have become more automated and some features are subtle. Now, you can create a sophisticated report without using a single formula or function. Simply using a mouse and making menu choices gets the job done.

Once the report is complete, changes are also just a click or two away. Add or limit calculations as you go. It can be really impressive if you are used to digging for your answers. So I am preparing to show some of what I have learned. If an attendee has a more pressing concern, we will address that before we move on to my prepared material.

# HTML (formerly Microsoft Expression Web) — 10:00 am

Chris Morgan chris.morgan@ntpcug.org

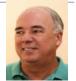

A number of years ago, Microsoft decided to drop its popular Front Page web site design tool and introduce Expression

Web. Since then, I have been learning Expression Web and making presentations about web page creation using it.

Over time, Microsoft has introduced several new versions of it and they are now up to version 4. Over the same period, a lot has changed in the world of web site creation tools and technology. We are ramping up now on HTML5, and Microsoft has introduced several new technologies for the web; namely, MVC and ASP.NET Web Pages. The latter technology is being promoted via a new, free product called Web Matrix. Web Matrix, as well as MVC, has a technology for web pages called "Razor syntax". This syntax is used to "program" web pages by accessing data bases and perform various actions on a web server.

What I am proposing to do with the Expression Web SIG is make a shift in emphasis. We will still talk about Expression Web when appropriate, but now, I plan to focus on foundational web site technologies such as HTML, CSS, and the Razor language. At the same time, I will be looking at how certain tasks can be carried out by PHP, since there are a lot of interesting parallels between Razor and PHP programming for web pages.

So, the "Expression Web SIG" will now be called the "HTML SIG". We will cover a lot more than HTML (like CSS, JavaScript, ASP.NET, AJAX,& PHP), but the simple name will suffice for now.

Over the coming months, we will look at how to properly structure a web page using modern concepts for web site design. We will use both Web Matrix and Expression Web as the basic tools for editing pages (If I had Dreamweaver I would use it too).

To build web pages from scratch it is important to have a good understanding of HTML and CSS. With this foundation, we can then launch into studying HTML5 as well as incorporate things like Javascript, ¡Query, AJAX, ASP.NET Web Pages, and PHP.

My approach has, and will continue to be, laying a foundation over multiple sessions rather than just presenting single topics about what is hot and new. I am trying to develop understanding and skill in web site creation and will present what I learn over the course of this venture to promote this goal. Things are coming at us fast, but the basics are still important to understand.

If your interest is to develop skill in building HTML web sites (as opposed to using frameworks like DOTNET Nuke or WordPress) and want to employ these new technologies, please come to our SIG.

#### Powershell - 9:00 am

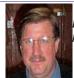

Larry Weiss lfw@airmail.net Gil Brand gbrand@ntpcug.org

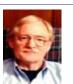

Will Steele will present: "PowerShell and command line executables: an exercise in working with wzunzip.exe and netstat.exe".

#### Windows Inside Out -– 12:30 pm

Glynn Brooks glynn.brooks@ntpcug.org

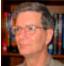

iPad Apps for Windows Users

Worlds are colliding, and we Windows veterans sit in the middle of it. The iPad is a great product. Someday soon, Android and Win8 tablets will do just as well — or even better. But for now, the iPad offers all sorts of advantages to inveterate Windows users.

#### Windows Tips & Tricks — 8:00 am

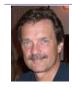

Gil Brand gb1@ntpcug.org Chuck Stark chuck.stark@ntpcug.org

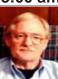

Open Q&A on all things Windows & PCs. If you have a troubled system, please contact Chuck or Gil for a possible 'live, no net' troubleshooting session.

#### Wireless Communications — 11:00 am

Birl Smith birl.smith@ntpcug.org

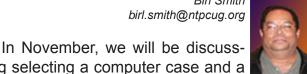

ing selecting a computer case and a power supply. We would only purchase a power supply when building a computer or upgrading a computers' components. The specifications we need to focus on are wattage, unit size and connectors.

#### Word — 10:00 am

Sharon Dorsey Sharon.Dorsey@ntpcug.org

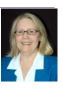

#### Styles - Finding the Right One for You

Opening at the Dallas Museum of Art is an exhibit about style by Jean Paul Gaultier, fashion designer. Therefore, we are going to talk about styles in Word 2007.

Are you using the right style for your documents? Can you use one of the off the shelf styles built into Word? Does a custom style better suit you? Come and get the answers to these questions about styles.

ROSE By Larry Linson

Some time back, I received this by e-mail (no attribution to original author):

Two couples were going to go out for dinner. The ladies were in the kitchen preparing drinks, and the gentlemen were sitting in the living room discussing what restaurant to patronize.

One said to the other, "We tried a new restaurant the other night and it was really good, but I can't recall its name. What's the name of that flower?"

```
"Violet?" "No."

"Peony?" "No."

"Daisy?" "No."

"Rose?" "Yes, that's it!"
```

He turns in the direction of the kitchen and calls out, "Rose, what's the name of that new restaurant we liked so well?"

"OK," you ask, "why is Larry publishing Internet jokes in The News?" The answer is that he's getting a little extra advertising mileage – the topic of the Access SIG this month, November, 2011, is 'augmenting your memory with Microsoft Access', and the example database's acronym is 'ROSE' for 'Remembering – Oh So Easy'.

#### NTPCUG Member Websites

Are you an NTPCUG member? Do you have a website that you would like to share with other members? Here is your opportunity to publicize your hobby, personal interests or a business.

NTPCUG now permits each member to post their name along with <u>one</u> website at www. NTPCUG.org and in our newsletter. Member links to be posted are subject to Board approval, and cannot contain inappropriate content or promote illegal activities – all the usual conditions that responsible persons expect. Send us your links now! Here are our current member sites:

| Member<br>Website                          | Member<br>Website                        |
|--------------------------------------------|------------------------------------------|
| Howard Lee Harkness www.choicetraveltx.com | Bob Hawkins www.fairviewmicrowave.com    |
| Bill Parker<br>www.Partec.net              | Doug Gorrie www.JanetGorrieInteriors.com |

If you wish to post as shown above, just e-mail webmaster@ntpcug.org with your name, member number and the URL of your desired website. We'll post your name and URL on our website and in the newsletter for as long as your membership remains current.

7

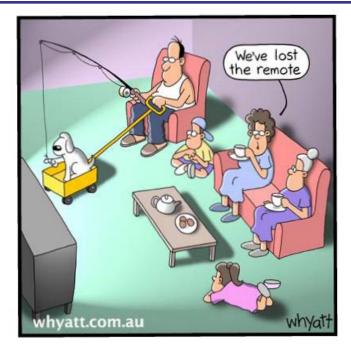

### NTPCUG NEWSLETTER AD RATES AND DESCRIPTION

Paid advertising is available within the North Texas PC News at reasonable rates. The online Newsletter is published monthly and is distributed in PDF format to approximately 200 registered members.

| SIZE                   | Price / One Issue | Price Each - Six Issues |
|------------------------|-------------------|-------------------------|
| Full Page              | \$120             | \$ 85                   |
| Half Page (vertical)   | \$ 75             | \$ 65                   |
| Half Page (horizontal) | \$ 75             | \$ 65                   |
| Quarter Page           | \$ 50             | \$ 40                   |
| Business Card          | \$ 35             | \$ 25                   |
| NTPCUG Members         | Half Price        |                         |

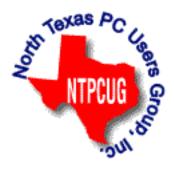

#### **Policies & Mechanicals**

- Commercial ads
  - o repro form, final size, ready for printing
  - o JPEG or approved format
  - o 300 DPI minimum
- Text ads should follow most commonly used font styles
- No ads on front page
- Related only; suitable at discretion of NTPCUG
- Payment in advance
- Send requests for information, contacts, or orders to: Advertising@ntpcug.org

## News from the Northwest

By Teresa Hennig

#### DOWNLOADS, UPLOADS, AND OTHER GOOD STUFF

#### Office 365 -- - More info and More Resources

Download an Office 365 trial from www.microsoft.com/en-us/office365/free-office365-trial. aspx#fbid=9e06p7pjpU3

Take it for a spin by getting started with TechNet videos and articles <a href="http://technet.microsoft.com/en-us/office/gg696034">http://technet.microsoft.com/en-us/office/gg696034</a>

#### Best Practices for Migrating to Office 365 – White Paper from Windows ITPro

This whitepaper contains valuable guidance to help you understand what is involved, learn about the key elements, and follow best practices. Download the whitepaper from Windows ITPro at:

www.windowsitpro.com/whitepaper/office/practices-migrating-office-365-140782?code=EPDedQuestQ411NotesWP01101011 SPC

## Learn More about Power Shell Windows IT Pro webcast, Wednesday, November 2, 2011 9 a.m.

Join PowerShell guru Don Jones to learn how to turn manual commands into repeatable, parameterized tools. You'll also learn how to use PowerShell's Advanced Functions, which will enable you to create an easily distributable module with your own commands

Register at: https://www.vconferenceonline.com/event/regeventweb.aspx?id=395&cid=EP DedMVPSINov11WS01 M2C1

Free eBook: Microsoft Office 365: Connect and Collaborate Virtually Anywhere, Anytime: This book, by Katherine Murray, shows you how to use Office 365 to get more done, collaborate more easily, and work more flexibly. You'll learn how to create and administer your Office 365 account, how to work with Office 365 programs, and how to share files with your team, including how to create a team site, use Office Web Apps, and hold online meetings. This book will give you some good ideas on practical ways you can put all this cloud power to work. Learn more and get links to the book and other resources at:

http://blogs.msdn.com/b/microsoft\_press/archive/2011/08/17/free-ebook-microsoft-office-365-connect-and-collaborate-virtually-anywhere-anytime.aspx

**101 Code Samples For Office 2010 Development:** Microsoft has compiled a set of VBA code samples for select features or feature sets that you can incorporate or modify to work in your applications. Each sample consists of about 5 to 50 lines of code, and includes comments describing the code and setup. http://msdn.microsoft.com/en-us/office/hh360994

**Free Online Database Class – and more:** Thanks group member, Kathy S, for sending these links to free classes offered by Stanford University. The courses will be available this fall – from October through December.

Intro Databases: http://www.db-class.org/

Machine Learning: http://www.ml-class.org/

Artificial Intelligence: http://www.ai-class.com

#### Idera Tools for SQL Server – White Paper by Michael K. Campbell

Top 10 Ways to Increase SQL Server Performance With the Hardware You Already Own: Read this white paper to learn successful techniques for improving SQL Server performance, keep up with demands, and adapt to changing business requirements. Register and download the free paper from

www.idera.com/Action/RegisterWP.aspx?utm\_campaign=SQLsmarts%20Newsletter%20Aug%202011&utm\_medium=email&utm\_source=Eloqua&WPID=22&s=SQLEB&elq=af73212bad7d4db1b0cbcd2c781aca86 Visit Michael's site for free training videos on SQL Server, SQLServerVideos.com

#### IT Management Considerations When Migrating to the Cloud (free webinar):

Windows IT Pro features Brian Desmond who is sharing his expertise to help you determine if and when a Cloud Solution is right for you/your company. He discusses bandwidth considerations, quality, availability, security, working with end-user devices, and much more. In recent meetings, several people have talked about a variety of ways and benefits of leveraging some form of Cloud Services, so it is good to develop a basic understanding of some of the key factors. To register and view the webinar, visit: https://www.vconferenceonline.com/event/regeventweb.aspx?id=287&CID=EPDedScriptLogicJun11WS02 072611

Windows IT Pro White Paper on Protecting eMail and Web from Threat of Malware: With the ever increasing threats via social media, web, email and portable media, it is more and more challenging to feel protected, let alone be responsible protected against malware attacks. We owe it to ourselves, our contacts, and our clients, to stay apprised of current threats, preventions and responses. This white paper explores best practices for securing email and web, plus ideas for adapting to the ever-changing threat landscape.

http://app.tech.pentontech.com/e/er.aspx?s=1481&lid=20400&elq=fae5318bb6d440bf9e2a0e36f2ac13d3

Excel Shortcuts – Keystrokes to help you Work More Efficiently (TechRepublic Article) Since many of our projects evolve from Excel spreadsheets, it only stands to reason that many Access users and developers also work with Excel. TechRepublic is providing a list of Excel shortcuts that can save time and reduce errors. In addition to using them yourself, you may buy some goodwill by sharing the tips with your clients and users. Get the list from TechRepublic (posted August 1, 2011) at:

www.techrepublic.com/blog/msoffice/a-cheatsheet-of-excel-shortcuts-that-make-inserting-data-faster/5501?tag=nl.e056

#### Webinar: A Simple Approach to Desktop Virtualization Security

Whether you're concerned for your own systems, connecting to your clients, or support-

ing an Enterprise, you need to be alert to the ever changing landscape of security threats and some effective approaches for minimizing risks while leveraging the benefits of mobilization and virtual desktops. This on demand seminar is provided by ITPro and sponsored by Citrix. To register, visit: www.windowsitpro.com/utility/virtualization2/virtual-desktop-security-simpler-scalable-136097?code=EPDedCitrixMay11WS01 072811

#### **NSIS - Open Source System to Create Windows Installers**

At the May meeting, we discussed some options for creating Windows installers that can smoothly deploy Access solutions. NSIS was among the systems that some members have used and recommended. Thanks to David F for sending the link http://nsis.sourceforge.net/Main Page

#### Windows Thin PC (WinTPC) -- Repurpose your old PC and stream maintenance:

You and your clients may benefit from using the new WinTPC to save time and resources. See if the locked down version of Windows 7 fits with your plans. www.microsoft.com/windows/enterprise/solutions/virtualization/products/thinpc.aspx

#### **Back up and Recovery- WinIT Pro White Paper**

This article is an excellent follow-up to discussions a recent meeting about online backup services. Download the paper on how to select a provider for online backups. www.windowsit-pro.com/whitepaper/windows-7/migrating-to-windows-7-how-to-select-a-provider-for-pc-online-backup-and-recovery-135628?code=EPDedIronMountainNov10WP01 061511

# Microsoft Access Small Business Solutions, by Teresa Hennig and an MVP team - Free Chapter Download:

A team of 11 Access MVPs share their expertise and experiences to help you design table structures that will support your current and anticipated needs. It start with the fundamentals of good table structure, and then delves into specific issues and options of different business functions, from contact management, to manufacturing and accounting. You'll see a variety of techniques for determining requirements, interviewing users, and storing data. For a limited time, you can download Chapter 4, People, Organizations, Addresses from www.SeattleAccess.com (chapter by Larry Linson)

# Access 2010 Programmer's Reference, by Teresa Hennig, et al. - Free Chapter Download

This chapter will help you to VBA to expand and leverage the features that Access provides. You'll learn about events, procedures, expressions, and recordsets You'll also see how to use VBA behind forms and reports as well as working with variables and error handling. The book contains 25 chapters and 9 appendixes. Visit www.SeattleAccess.com to download Chapter 7, Using VBA in Access. Then ... let me know what you think!

#### Rick Fisher's Find and Replace

Rick's tool will search through the design elements, such as the table and field names and modules (not the data). It can change the names of objects throughout the entire database. Version 9.0 works with Access versions from 2000 through 2010. For more details and the download, visit <a href="http://rickworld.com">http://rickworld.com</a>

#### Doug Steele's Web Site

Access MVP and author of "Access Solutions" shares tips and links to other resources at www.accessmvp.com/djsteele/AccessIndex.html

#### Optimize Access when using ODBC data source:

Article on DSN-Less data connections. Read KB286222 at http://support.microsoft.com/kb/286222

## Virtual Environments - 7 Essential Backup Capabilities OnDemand Presentation by Windows ITPro

Going virtual is just part of the process; just like the real world, you still need to manage backups. This seminar discusses considerations and approaches so that you can fast and efficient backups for your virtual systems.

https://www.vconferenceonline.com/event/regeventweb.aspx?id=134&CID=AppAssureDec 10WS01\_P2M2

# Clonezilla: Image Your Drives for Free (Tech Republic article and instructions for using Clonezilla)

Disc imaging is a valuable resource for disaster recovery, but it can also be used for maintaining and upgrading systems. Clonezilla allows you to clone the image of a machine and use it to restore the image to a single machine or multiple machines. In this Tech Republic article, Jack Wallen provides the background and walks you through the process.

www.techrepublic.com/blog/doityourself-it-guy/diy-image-your-drives-for-free-with-clonezilla/179?tag=nl.e056

#### **RESOURCE TIPS:**

**Doug Steele**, Access MVP and author of "Access Solutions" shares tips and links to other resources. http://www.accessmvp.com/djsteele/AccessIndex.html

Access Blog – by the Access Team — one of the top blogs on MSDN: Stay tuned to the community ... The team shares insights into their schedule, their favorite features, new features and how to use them. This is also an ideal avenue for the team to talk about issues that are of interest to the Access community. You'll learn about the people and some of the factors that are helping to shape the future of Access. Whether you're a seasoned developer or just learning about Access, you'll find invaluable information and techniques. From creating a database template to getting help when you need it, The Access Blog covers the gamut. http://blogs.msdn.com/access/default.aspx

**Access 2003 Solution Center**: Find the materials and answers that you need for Access 2003. Downloads, articles, tutorials and other reference materials are conveniently listed in an easy to search fashion. Check out

http://support.microsoft.com/?scid=ph;en-us;2509

A couple of good sites to search for information and programming assistance are www.mvps. org and Office Developer Center on MSDN.

#### **Newsgroups and Forums**

You can search and drill through thousands of threads. Check out http://www.microsoft.com/office/community/en-us/FlyoutOverview.mspx for a comprehensive display topics. You may also find what you are looking for by using http://groups.google.com or try www.google.com/microsoft.html for Microsoft related pages or by setting multiple search criteria at www.google.com/advanced\_search?hl=en.

#### **Utter Access Discussion Forum**

Touted as the number one Access community forum! This may be a great place to get answers to your questions. And, you'll see several familiar names as some of our members are prolific posters. Hey, there are even photos from the MVP Summit, so check it out! www.utteraccess.com/forums/index.php

#### A compilation of links to Access Resources

This site provides an impressive array of links to a variety of resources for Access developers and users. www.cbel.com/ms\_access/

#### DYNAMIC LINK LIBRARY ARTICLE by Mark Liron, MVP

Learning more about DLL's is in ongoing theme, so you might want to bookmark or download this page. www.updatexp.com/dynamic-link-library.html

#### **Access Developer Portal MSDN**

Database samples and tutorials provided by Access MVP and other experts.

http://msdn2.microsoft.com/en-us/office/aa905400.aspx

#### **Database Issue Checker**

Access MVP, Allen Browne offer tips and utilities for casual users through expert developers. The Issue Checker can be used during development or to trouble shoot legacy files. Allen's site provides a host of other tips and resources, including a compilation of reserved words. http://allenbrowne.com/ or

http://allenbrowne.com/ApplssueChecker.html

Teresa is a Microsoft MVP for Access, President of the Seattle Access Group and Pacific Northwest Access Developers, INETA Community Champion (2008 and 2011), and member of the North Texas PC User Group since 2008.

13

## Tips and Tricks – Digital Photography

#### SHOULD WE BE LOCKED IN WITH RAW PRE-PROCESSING?

Spike Smith, NCE harold.smith@ntpcug.org

#### **CAMERA PRESETS**

When you leave your house, studio, or office – do you preset your camera to take advantage of spur-of-the-moment candids? I have an alternate setting philosophy; one for formal photography, and another for non-specific activities.

We have previously discussed the following settings several times in their simple form -

- AUTO camera setting
- SELECT FUNCTION Program, Time, Aperture
- ISO=800 for reasonable film sensor speed.
- ISO 200 for cleanest detail and where higher speed may not be desired
- Aperture for typical depth of field requirement.

Let's add another preset criteria – RAW vs. NO-RAW.

I don't use RAW where the highest setup speed and shooting recovery time is necessary (soccer game, race track, etc.).

My alternate preset uses RAW for the formal outings default... just in case a person captured at the event may happen to show up later in highly desired use list.

#### **RAW Benefits**

RAW benefits are about the same now as they were ten years ago except perhaps their preprocessing is now easier to achieve. If we have been coerced into using RAW capture settings on our cameras for everything then we need to look closer into what RAW entails. If you have a \$1,000 and higher priced camera and take pictures of formal events and scenery for resale, you may leave your capture setting to RAW + JPEG. Some fanatics urge one to forever and always use RAW as a setting. Now, for those low-priced compacts and cell phone cameras – does RAW mean anything to these users? You bet! Stay tuned in.

All digital single-frame cameras of today utilize RAW as this being the name given the data from the digital sensor. High-end cameras give users the option for outputting RAW for use with separate image editors. This option is not available with low-end cameras and cell-phone cameras (but don't despair).

Ten or more years ago we were told that we cannot take full advantage of our digital image sensors unless we use RAW along with separate conversion software and make results into TIF or whatever native format the advanced photo editor requires. This 'advantage' statement is only partially true and depends upon camera vintage and quality. Since digital cameras all take their RAW image from photo sensors that have partially altered their original output they are then further manipulated by proprietary software in the camera to make the sensor outputs ever so much better. Since this is a proprietary treatment, some cameras are considerably better and more complete with this exercise than others. This is important for us users to realize when upgrading and advancing our future photographing arsenal.

Use of RAW data has been constantly improved from sensor output to camera intern preprocessing to assembly as it converts information; into refining the JPEG image; to preserve much of the 12-14 bit characteristics and the 8-bit image information. You will notice this JPEG image in a photo editor may look much better than the image from the outputted RAW data. (See! You guys and gals with those smaller cameras (and those using JPEG for their final edit) that the non-RAW results are not bad at all as the salesman had told us.

#### **RAW IS EASIER TO MANIPULATE (NOW)**

People (like us) have wondered why we should spend hours after a photo shoot just getting the pictures ready for final viewing and cleanup. Well, there was just a lot to do and furthermore – it is constantly changing as each update to camera software and all model changes require updates for RAW processing. Adobe Photoshop just had a lot for us to do. Then along came Adobe's Lightroom which acts as a wonderfully efficient front-end eliminating a lot of prior time with Photoshop. Less time is now used for editing and more for taking photographs. Oh, yes – Lightroom is self standing and many use it and go on to Photoshop.

Well, understanding the complexities of having several versions of RAW for several makes of cameras – I'll just use the RAW converter manufactured by my camera and the one matching my present updates. These work best.

Attention those with lower priced cameras. Those most reputable camera makers have continuously improved RAW and its conversions to JPEG. That's one reason why you see a much better image every year or so even with the same pixels in end file. Use the highest quality JPEG setting and dare your neighbor make a better looking print – your printer or mine.

#### WHAT DID YOU SAY RAW WAS?

There is one big name in the photo camera industry and you can believe it's Kodak. Kodak is not this biggest camera maker anymore but they make money off of their many patent royalties for digital devices. When we take an internal look of the workings of almost every single digital camera today we are coming to task with the Bayer Interpolation Filter a Brice E. Bayer/Kodak patented device that defines why and how we use a blue sensor, a red sensor, and two green sensors to make one color pixel. Well, this is what is done because it works that way. Perhaps, digital still cameras could have used one red sensor, one blue sensor, and one green sensor like movie cameras do but (likely the cost) didn't. Scanners use three separate colors also. Now that you know there is apparently one more green sensor that seems normal – perhaps you can better understand that RAW is a very complex system and that's good enough for me to go with the camera maker and his camera computer software to select what's best for my imagery.

#### **ABOUT SMALLER CAMERAS**

When we get down to the nitty-gritty and what can take the best pictures – here is the lineup (bearing in mind external editors may be used with all) –

- dSLR
- o same sensor RAW of JPEG
- o select optimum lens
- compact and higher quality small cameras

- o computer fine tunes RAW for best JPEG available
- when larger than 8-1/2 x 11 prints required use film camera
- o fine-tune with digitized file from scanner

The above assumes there will be proper lighting available for very small cameras.

If you want to do more photography and perhaps more editing – then you can well just accept the Bayer Interpolation and that there are fewer sensors than you imagined as each sensors assembly uses a monochrome sensor and one-at-a-time use R, B, and G filters with it. I'm going back to the users' manual for camera and editing; at least until we get a full set of R, G, and B sensors per pixel.

Keep up the good work with emphasis on either editing or capturing photos. We should learn both but take time for emphasizing one. More on user techniques in forthcoming issues.

# Monthly NTPCUG Meeting Flyer – Can You Help Distribute?

Each month, we send members a flyer listing the upcoming second and third Saturday SIG meeting information. We work to fit it all on one page so it can be easily printed and posted in offices and public areas. It can also be sent by email to family members, friends, colleagues, etc.

With your help we hope to generate increased interest in User Group activities, thereby helping us grow. We rely on members, SIG leaders, Board members and volunteers to share this information with others. We also need you to consider new options beyond the obvious – bulletin boards, etc.

We ask you, our members, to think of places where you can post the monthly flyer and to e-mail it to anyone you know who may be interested.

We try mightily to get this out before the weekend preceding the second Saturday of each month so you have time to "do your thing".

With your help we can grow our Group and reach others who can "Share what you know, learn what you don't."

Where have you sent the November flyer?

## Volunteering

Every board member, officer, chairman, and SIG leader is a volunteer. No one in this organization receives any payment for their work. Without our volunteers, NTPCUG would not exist.

Please consider volunteering for one of these important jobs:

#### Information Desk — Charles Rem

crem@ntpcug.org

Assist with check-in process at 3rd Saturday. One or more hours, eveen periodically, will make a difference.

This is an ongoing need. YOU can help, and it's not difficult. Training provided, so you really have no excuse not to assist - right?

#### Mentoring — Tom Sweet

tom.sweet@ntpcug.org

Communicate with new members to ensure they are aware of the benefits, SIG opportunities and help them in numerous ways to feel welcome and to know that we care about them.

# Newsletter — Doug Gorrie, Chuck Fiedler, David Franke

doug.gorrie@ntpcug.org chuck.fiedler@ntpcug.org davef81@gmail.com

Prepare, contribute to the monthly newsletter. Edit articles for better wording, formatting.

#### **Emeritus Members**

John Pribyl (1924 – 1993) Reagan Andrews ( - 2006)

Connie Andrews ( - 2008)

Phil Chamberlain

Jim Hoisington

**Guy Andrews** 

Stuart Yarus

**Timothy Carmichael** 

Mark Gruner

David McGehee

Tom Prickett

Kathryn Loafman

Fred Williams

Andy Oliver

Alex Lilly

Doug Gorrie

Claude McClure

Robert McNeil

Gil Brand

Bill Parker

Diane Bentley

#### Thank you!

from your 2011

#### **Board of Directors and Officers**

President: Chuck Fiedler

chuck.fiedler@ntpcug.org

President-Elect: Bill Drissel

bill@drissel.us

Directors: Larry Copeland

larry copeland@ntpcug.org

Jesse Hastcoat

jesse.hastcoat@ntpcug.org

Chris Morgan

chris.morgan@ntpcug.org

Spike Smith

harold.smith@ntpcug.org

Chuck Stark

chuck.stark@ntpcug.org

Secretary: Kathy Lee Brown

KathyLeeBrown@live.com

Treasurer: Chuck Stark

chuck.stark@ntpcug.org

Program Howard Lee Harkness Director: Programs@ntpcug.org

## Calendar

November

December

**January** 

Nov 19 8:00 am—2:30 pm

Dec 17 8:00 am—2:30 pm

Jan 21 8:00 am-2:30 pm

NOTE: "2nd Saturday" developer SIGs now meet with all other SIGs on "3rd Saturday" at King of Glory

North Texas PC Users Group, Inc. P.O. Box 700055 Dallas, TX 75370-0055

Copyright 2011 North Texas PC Users Group All rights reserved.